## CTRL+SHORCUT

Ctrl+; Enter current date.

Ctrl+` Display cell values/formulas.

Ctrl+' Copies a formula from the cell above the active cell into the cell or the Formula Bar.

Ctrl+A Select All.

If the worksheet contains data, Ctrl+A selects the current region. Pressing Ctrl+A a second time selects the entire worksheet.
When the insertion point is to the right of a function name in a formula, displays the Function Arguments dialog box.

Ctrl+B Bold formatting.

Ctrl+C Copy.

Ctrl+D Fill Down command to copy the contents and format of the topmost cell of a selected range into the cells below.

Ctrl+E Adds more values to the active column by using data surrounding that column.

Ctrl+F Find.

Ctrl+G Go To.

Ctrl+Y Redo.

Ctrl+Z Undo.

To access all the Ribbon tabs and icons also the Quick Access toolbar icons, press the ALT button on the left of the space bar. Then enter a letter or number to access a tab or icon. Press the Esc button to exit at any time.

## CTRL+SHORCUT

Ctrl+H Find and Replace.

Ctrl+I Italic formatting.

Ctrl+K Insert or edit Hyperlink.

Ctrl+L Create Table.

Ctrl+N New, blank workbook.

Ctrl+O Open a file.

Ctrl+P Print.

Ctrl+Q Quick Analysis options.

Ctrl+R Fill Right command to copy the contents and format of the leftmost cell of a selected range into the cells to the right.

Ctrl+S Save.

Ctrl+T Create Table dialog box.

Ctrl+U Applies/removes underlining.

Ctrl+V Paste.

Ctrl+W Closes the selected window.

Ctrl+X Cuts the selected cells.

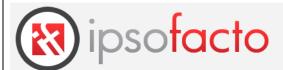

Ctrl+1 Format Cells dialog box.

Ctrl+2 Applies/removes bold.

Ctrl+3 Applies/removes italic.

Ctrl+4 Applies/removes underline.

Ctrl+5 Applies/removes strikethrough.

Ctrl+6 Hide/display objects.

Ctrl+8 Hide/display outline symbols.

Ctrl+9 Hides the selected rows.

Ctrl+0 Hides the selected columns.

www.ipsofacto.uk.com

01489 588453

| FUNCTION KEYS |                                                                                                    |
|---------------|----------------------------------------------------------------------------------------------------|
| F1            | Help.                                                                                                    |
|               | Ctrl+F1 displays/hides the ribbon.                                                                                                    |
|               | Alt+F1 creates an embedded chart of the data in the current range.                                                                                     |
|               | Alt+Shift+F1 inserts a new worksheet.                                                                                                    |
| F2            | Edit the active cell.                                                                                                    |
|               | Shift+F2 adds/edits a cell comment.                                                                                                    |
|               | Ctrl+F2 Print Preview.                                                                                                    |
| F3            | Paste Name. Available only if names have been defined.                                                                                                 |
|               | Shift+F3 Insert Function.                                                                                                    |
| F4            | Repeats the last command/action.                                                                                                    |
|               | F4 cycles through combinations of absolute and relative references.                                                                                    |
|               | Ctrl+F4 closes the window.                                                                                                    |
|               | Alt+F4 closes Excel.                                                                                                    |
| F5            | Go To.                                                                                                    |
|               | Ctrl+F5 restores the window size.                                                                                                    |
| F6            | Switches between worksheet, ribbon, task pane, and Zoom.                                                                                               |
|               | Shift+F6 switches between worksheet, Zoom controls, task pane, and ribbon.                                                                             |
|               | Ctrl+F6 switches between workbook windows.                                                                                                    |
| F7            | Spelling check.                                                                                                    |
|               | Ctrl+F7 Move command on the workbook window when it is not maximized.                                                                                  |
| F8            | Turns extend mode on or off. In extend mode, Extended Selection appears in the status line, and the arrow keys extend the selection.                   |
|               | Ctrl+F8 performs the Size command when a workbook is not maximized.                                                                                    |
|               | Alt+F8 Macro dialog box to create, run, edit, or delete a macro.                                                                                       |
| F9            | Calculates all worksheets in all open workbooks.                                                                                                    |
|               | Shift+F9 calculates the active worksheet.                                                                                                    |
|               | Ctrl+Alt+Shift+F9 rechecks dependent formulas, and calculates all cells in all open workbooks, including cells not marked as needing to be calculated. |
|               | Ctrl+F9 minimizes a workbook window to an icon.                                                                                                    |
| F10           | Turns key tips on or off.                                                                                                    |
|               | Shift+F10 displays shortcut menu for selected item.                                                                                                    |
|               | Ctrl+F10 maximizes or restores the selected workbook window.                                                                                           |
| F11           | Create a chart in a separate sheet.                                                                                                    |
|               | Shift+F11 insert new worksheet.                                                                                                    |
|               | Alt+F11 VBA editor.                                                                                                    |
| F12           | Save As.                                                                                                    |